## **Inserting an SD Card (GZ-MS250/GZ-MS240/ GZ-MS230)**

When a commercially available SD card is inserted, recordings can still be made to the card without stopping when the remaining recording time on the built-in memory runs out.

- "Types of Usable SD Card"  $(\sqrt{R} P. 0)$
- "Approximate Video Recording Time" ( $\sqrt{P}$  P. 0 )
- *1* Close the LCD monitor.

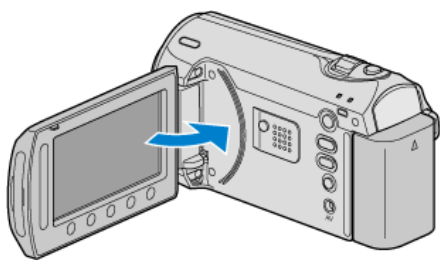

*2* Open the slot cover.

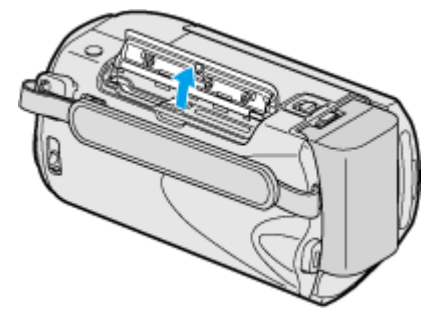

*3* Insert an SD card.

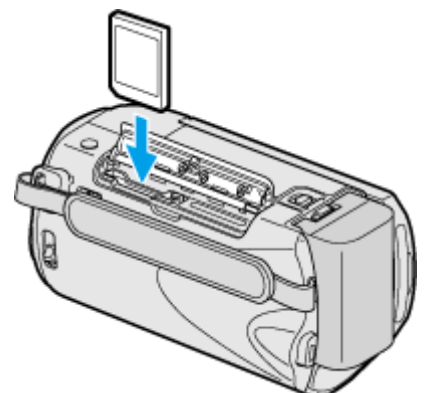

● Insert with the label facing outward.

## **Warning**

- Make sure not to insert the card in the wrong direction. It may cause damage to the unit and card.
- Turn off the power of this unit before inserting or removing a card.
- Do not touch the metal contact area when inserting the card.
- **NOTE:**
- To record to the card, it is necessary to perform media settings. When no card is available, set media settings to "BUILT-IN MEMORY" for recording.
- "REC MEDIA FOR VIDEO (GZ-MS250/GZ-MS240/GZ-MS230)" ( P. 0 )
- "REC MEDIA FOR IMAGE (GZ-MS250/GZ-MS240/GZ-MS230)" ( P. 0 )
- To use cards that have been used on other devices, it is necessary to format (initialize) the card using "FORMAT SD CARD" from media settings.
- "FORMAT SD CARD"  $(\mathbb{R} P. 0)$

## **Removing the Card**

Push the SD card inward once, then pull it out straight.

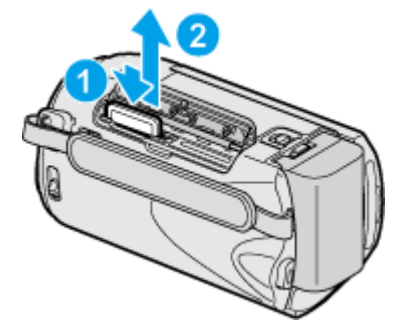